# Introduction to MySQL and SQL Basics

Sep 16, 2011 Read Chapter 3!

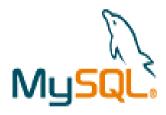

http://dev.mysql.com/doc/refman/5.5/en/

College Database E-R Diagram

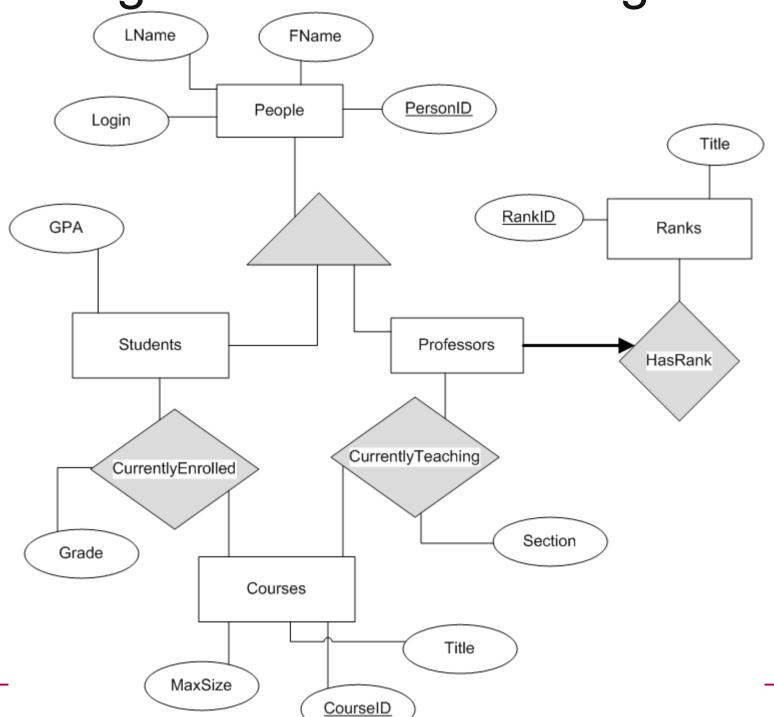

# MySQL tasks

#### http://dev.mysql.com/doc/refman/5.5/en/

- start MySQL
  - setup user passwords
- shutdown MySQL
- create database
- create table
  - primary key
  - index
  - foreign key

- insert data
  - source a file
- delete data
  - drop
- query data
  - where
  - join
  - group
  - order
  - subquery

# MySQL

• ssh to gray.cs.pacificu.edu (64.59.233.246)

```
ssh gray.cs.pacificu.edu (PuTTY on Windows)
[you@gray ~] # $ mysql -u PUNetID -p
mysql> set password = PASSWORD('NEWPASSWORD');
mysql> show databases;
mysql> use PUNetID_test;
```

## MySQL Data types

```
http://dev.mysql.com/doc/refman/5.5/en/data-
types.html
```

- TINYINT/SMALLINT/INT/BIGINT SIGNED/UNSIGNED
- BIT
- FLOAT/DOUBLE
- BOOLEAN
- CHAR / BINARY
- VARCHAR(###) / VARBINARY(###)
- DATE / TIME / DATETIME / TIMESTAMP
- [TINY|MEDIUM|LONG]TEXT
- [TINY|MEDIUM|LONG]BLOB
- ENUM
- SET

#### Create a Table

```
CREATE TABLE People (
        PersonID INT NOT NULL AUTO INCREMENT,
        FName VARBINARY (50),
        LName VARBINARY (50),
        Login VARBINARY (20) NOT NULL,
        CONSTRAINT People PersonID PK
           PRIMARY KEY (PersonID),
        CONSTRAINT People Login U UNIQUE (Login)
 Engine=InnoDB;
mysql> show tables;
mysql> show create table People;
```

CS445 Pacific University

#### Insert

```
INSERT INTO People (FName, LName,
Login) VALUES ( "Chadd",
"Williams", "chadd");
INSERT INTO People (FName, LName,
Login) VALUES ( "Doug", "Ryan", "ryand");
INSERT INTO People (FName, LName,
Login) VALUES ("Shereen",
"Khoja", "shereen");
```

mysql> SELECT \* FROM People;

## **MySQL**

```
mysql> SELECT * FROM People WHERE PersonID > 2;

mysql> SELECT * FROM People WHERE LName = "Ryan";

mysql> SELECT * FROM People WHERE FName like "%a%";

mysql> SELECT FName, LName FROM People
   WHERE PersonID > 1;
```

#### Create a table

Create another table

```
CREATE TABLE Professors (
        ProfID INT NOT NULL,
        Rank ENUM ('Assistant', 'Associate',
         'Full', 'Emeritus') NOT NULL,
        CONSTRAINT Professors ProfID PK
         PRIMARY KEY (ProfID)
 Engine=InnoDB;
```

### Constraints

```
mysql> ALTER TABLE Professors
ADD CONSTRAINT Professors_ProfID_FK
FOREIGN KEY (ProfID) REFERENCES
People(PersonID) ON DELETE CASCADE;
```

10

CS445

09/23/11

# **MySQL**

Insert some data

```
INSERT INTO Professors (ProfID, Rank) VALUES
(1, 'Assistant'); -- chadd
```

INSERT INTO Professors (ProfID, Rank) VALUES
(2, 'Full'); -- doug

INSERT INTO Professors (ProfID, Rank) VALUES
(3, 'Associate'); -- shereen

# Let's make this go faster

Load data from a SQL script
 This file is full of INSERT and CREATE statements.

mysql> source /tmp/CreateDatabase.sql;

Let's look at that file.

## **Deleting Data**

Let's delete some data

```
mysql> SELECT * FROM People;
mysql> SELECT * FROM CurrentlyTeaching;
mysql> DELETE FROM People WHERE PersonID=1;
mysql> SELECT * FROM People;
mysql> SELECT * FROM CurrentlyTeaching;
mysql> SHOW TABLES;
mysql> DROP TABLE People;
mysql> source /tmp/CreateDatabase.sql;
```

## Queries

What Courses have a MaxSize of greater than 5?

```
mysql> SELECT *
    FROM Courses
    WHERE
    MaxSize > 5;
```

## Order By

Let's sort the output

```
mysql> SELECT *
       FROM Courses
       ORDER BY MaxSize;
mysql> SELECT *
       FROM Courses
       ORDER BY MaxSize DESC ;
mysql> SELECT *
       FROM People
       ORDER BY LName, FName;
```

## Group By

Aggregate selected rows

```
mysql> SELECT LName
      FROM People ;
mysql> SELECT LName, COUNT(*)
      FROM People
      GROUP BY LName;
mysql> SELECT AVG(MaxSize)
      FROM Courses;
mysql> SELECT AVG(Grade)
      FROM CurrentlyEnrolled
      GROUP BY CourseID;
```

Other useful functions: AVG(), STDDEV(), MAX(), SUM()

# Let's Query the Data

• List all the Full professors in our database (ProfID).

 List every student with a GPA less than 1.0 (StudentID)

#### Joins

 List all the Full professors in our database (FName, LName).

```
mysql> SELECT FName, LName
    FROM People, Professors
    WHERE
    People.PersonID=Professors.ProfID
    AND
    Rank="Full";
```

 List every student with a GPA less than 1.0 (StudentID, FName, LName)

## **Joins**

- Inner Join
  - matching records in each table

```
SELECT * FROM People, Students WHERE
(People.PersonID=Students.StudentID);
```

- Outer Join
  - all records in each table (maybe not matching)
  - may produce NULL values for some columns

```
SELECT * FROM People LEFT JOIN Students ON
  (People.PersonID=Students.StudentID);
```

# Let's Query the Data

 List all the courses in our database taught by an Associate professor. (CourseID) (CourseID, Title)

- How many courses are taught by each rank of professor?
- How many professors teach zero courses?

## Joins

 Three table joins, show all courses taught by Assistant Profs (Title, FName, LName)

```
mysql> SELECT *
    FROM Courses, CurrentlyTeaching, Professors
    WHERE
```

```
and Rank = "Assistant";
```

— CS445 — Pacific University

## **Joins**

- A join looks a one row at a time
- Some queries need more information
- Who is in a class with Bart Simpson?

Who was in class with Bart Simpson?

Subqueries

```
mysql> SELECT *
FROM Students, CurrentlyEnrolled, People
WHERE
(Students.StudentID=CurrentlyEnrolled.StudentID
) AND
EXISTS
  SELECT *
  FROM CurrentlyEnrolled AS BSClass
  WHERE
  (CurrentlyEnrolled.CourseID=BSClass.CourseID)
  AND
  BSClass.StudentID=5 -- Bart Simpson
 ) AND (Students.StudentID = People.PersonID)
    (FName != "Bart" or LName != "Simpson");
AND
```

# Subquries

- Who has the maximum grade in each class? (Fname, Lname, grade, class name)
  - Does this require a subquery?

- A View is a logical table backed up by a query
  - Changes automatically when the results of the query change

```
mysql> CREATE VIEW CS150 VW AS
 SELECT LName, FName, Grade, StudentID
 FROM Courses, CurrentlyEnrolled, People
 WHERE
 Courses.CourseID=CurrentlyEnrolled.Cours
 eID and People.PersonID=StudentID and
 Title like "CS150%";
mysql> SELECT * FROM CS150 VW;
mysql> DELETE FROM People WHERE
 PersonID=5;
mysql> SELECT * FROM CS150 VW Order by Grade;
mysql> DROP VIEW CS150 VW;
```

## Exercise

- Rebuild CS150\_VW
- Determine how closely a student's grade in CS150 matches their GPA. (1.0 = perfect match, 0.5 = Grade is half the GPA, 1.5 Grade is 50% better than GPA)
- GPA goes from 0.0 to 4.0, Grade goes from 0.0 to 100.0

#### **Control Flow**

```
IF( condition, trueValue, falseValue)
```

```
SELECT Title, IF( MaxSize > 50, 1, 0)
FROM Courses;
```

```
IFNULL(Value, returnIfValueIsNULL)
```

```
SELECT IFNULL(Title, "ITISNULL")
FROM Courses;
```

There is also a case (switch) statement

## **GROUP BY and HAVING**

- Allows SQL to filter on calculated/aggregate values
- Similar to WHERE
- must be last

```
SELECT StudentID, avg(Grade) as AvgGrade,
count(*) as NumberRows
FROM CurrentlyEnrolled
WHERE Grade > 20
GROUP BY StudentID
HAVING AvgSalary > 60 and NumberRows > 1;
```

## Limit – only show some results

```
SELECT StudentID, count(*) as Total
FROM WasIn
GROUP BY StudentID
HAVING Total > 1
LIMIT 2; -- show only first two rows
LIMIT 2,4; -- skip the first two
rows, then show the next 4
```

LIMIT 3; is equivalent to LIMIT 0, 3

29

# Backup Your Database!

@gray:~> mysqldump PUNetID\_test -u PUNetID -p > backup\_test.sql

Database Name Output file

09/23/11

To see what this file looks like:

@gray:~> cat backup\_test.sql | less

Copy to Zeus for safe keeping!

@gray:~> scp backup\_test.sql PUNetID@zeus:

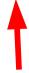

Don't forget the colon!

## **Practice**

- List all Course titles and CourseID. For each Course, display the CourseID if Chadd teaches it and "Not A Chadd Course" otherwise.
- Find all courses whose maximum and minimum grade is at least 50 points different.
- Display each student name, course title, and student's grade in that course and the string "passing" or "not passing" if the student is not passing the course.
- Find each course that does not contain a Simpson.
- Display all students whose grade for a class is above the average grade for that class.

## **Explain**

```
mysql> SHOW CREATE TABLE People;
mysql> SHOW CREATE TABLE CurrentlyTeaching;
mysql> EXPLAIN SELECT * FROM People,
 CurrentlyTeaching WHERE (PersonID=ProfID);
mysql> EXPLAIN SELECT * FROM People,
 CurrentlyTeaching WHERE (PersonID=ProfID)
 AND FName like '%a%';
EXPLAIN
  TYPE: system, const, eq ref, ref, index, all
  ROWS: number of rows scanned
```

#### Indexes

```
mysql> USE chadd test;
mysql> SHOW TABLE STATUS LIKE 'EnronVocab';
mysql> SHOW TABLE STATUS LIKE 'EnronWordCount';
mysql> SHOW CREATE TABLE EnronVocab;
mysql> SHOW CREATE TABLE EnronWordCount;
mysql> SHOW PROCESSLIST;
 mysql> EXPLAIN SELECT WordCount FROM
  EnronWordCount WHERE DocID = ??;
 mysql> EXPLAIN SELECT WordCount FROM
  EnronWordCount WHERE WordID = ??;
• 1 to 39861 DocID
• 1 to 28102 WordID
                  http://archive.ics.uci.edu/ml/datasets/Bag+of+Words
```

33

## **Practice**

How many students are in each class?

- For each class, what was the min, max, average grade?
  - do this with and without using the AVG() function.

 Who took a class with Bart Simpson and received a higer grade than Bart? Lower Grade?

#### INTO OUTFILE

Save a query to a text file

```
SELECT StudenID, count(*) as Total
FROM CurrentlyEnrolled
GROUP BY StudentID
HAVING Total > 1
INTO OUTFILE '/tmp/PUNETID.txt';
-- writes data on the server
gray> scp /tmp/PUNETID.txt c@zeus:
mysql -u user -p -D database -e
"select ... " > outfile
```

#### LOAD DATA INFILE

```
mysql> source /tmp/createTest.sql;
 mysql> ALTER TABLE test DISABLE KEYS;
 mysql> SET FOREIGN KEY CHECKS=0;
 mysql> LOAD DATA INFILE '/tmp/test.txt' INTO
 TABLE test COLUMNS TERMINATED BY ',';
 mysql> SET FOREIGN KEY CHECKS=1;
 mysql> ALTER TABLE test ENABLE KEYS;
 Query OK, 69679427 rows affected (21 min 34.26 sec)

    with a well tuned MySQL (innodb buffer pool size,

 innodb log *)
```

## **Triggers**

```
CREATE TRIGGER name BEFORE INSERT ON table

FOR EACH ROW BEGIN

-- SQL Statements or control flow (IF)

INSERT INTO test2 SET a2 = NEW.a1;

END

The row being inserted
```

```
BEFORE | AFTER

INSERT | DELETE | UPDATE

Cannot stop an insert!
```

# Trigger

```
CREATE TRIGGER name BEFORE INSERT ON table
  FOR EACH ROW BEGIN

    SIGNAL SQLSTATE '99991'
    SET MESSAGE_TEXT = 'ERROR MESSAGE';
  END
;

DROP TRIGGER name;
```

## **Stored Procedures**

## **Control Flow**

- CASE
- IF()
- IFNULL()
- NULLIF()

## Advanced SQL

- Control Flow Functions
  - http://dev.mysql.com/doc/refman/5.5/en/control-flow-functions.html
- Trigger
  - http://dev.mysql.com/doc/refman/5.5/en/create-trigger.html
- http://dev.mysql.com/doc/refman/5.5/en/select.html
  - Having
  - Limit
  - into outfile
- load data
  - http://dev.mysql.com/doc/refman/5.5/en/load-data.html
- Binary Data
- Stored Procedures